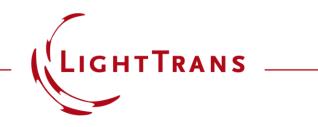

### **Visualize Grating Regions in Lightguide Results**

### Abstract

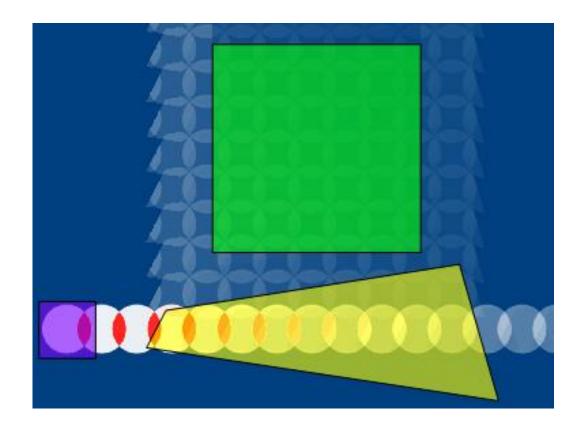

Lightguide systems based on surface relief gratings for augmented- and mixed-reality (AR/MR) applications are currently one of the hottest topics. These systems are known for their large number of free parameters as well as mixing of spectral and angular modes, making any design process challenging. To assist the optical engineer in this task, VirtualLab Fusion offers numerous analysis and visualization tools that provide deeper insight into the behavior of the system. In this use case, we present a detector add-on for the Universal Detector that allows the visualization of grating regions (such as incoupler, outcoupler, and eye-pupil expander) directly on field data.

# Visualization of the Field inside a Lightguide Slab

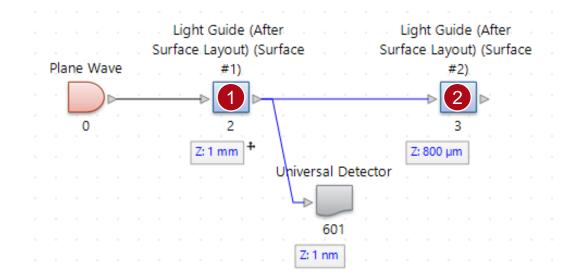

Split the lightguide into two *Light Guide Components* (each one incorporating one surface) and place a *Universal Detector* in between to elaborate the field inside the structure. Please note that the *Manual Configuration* must be active, and the medium of the detector needs to match the lightguide slab.

The Split Component tool (under Layout Tools) Split Component can be used to split any element containing multiple surfaces into individual components.

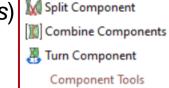

Coordinate Systems

Position

Orientation

Structure

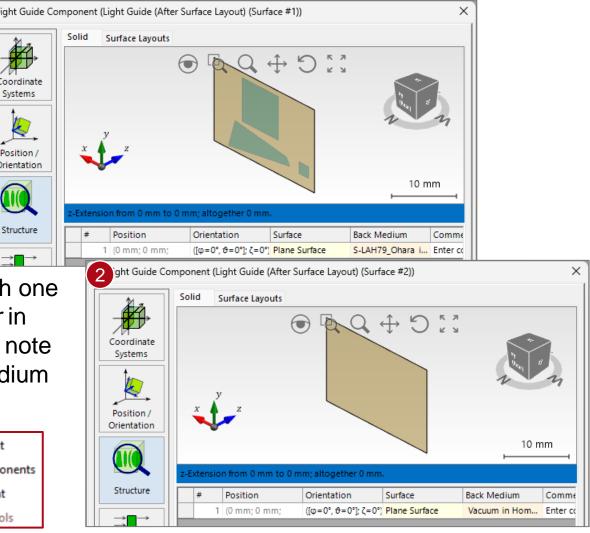

## **Universal Detector**

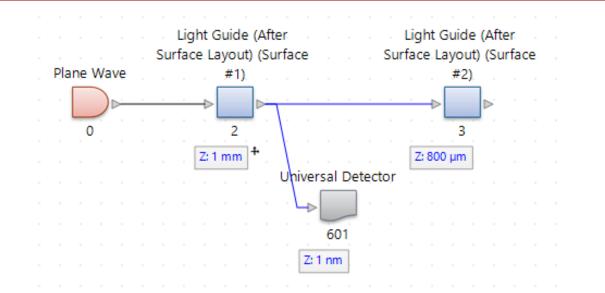

The Universal Detector outputs the electromagnetic field and allows the manipulation and further evaluation of the gathered data through customizable Add-ons. In this use case, we would like to highlight a special Add-on that adds information about the grating regions of the lightguide to the detected field.

More information about the Universal Detector under:

#### Universal Detector

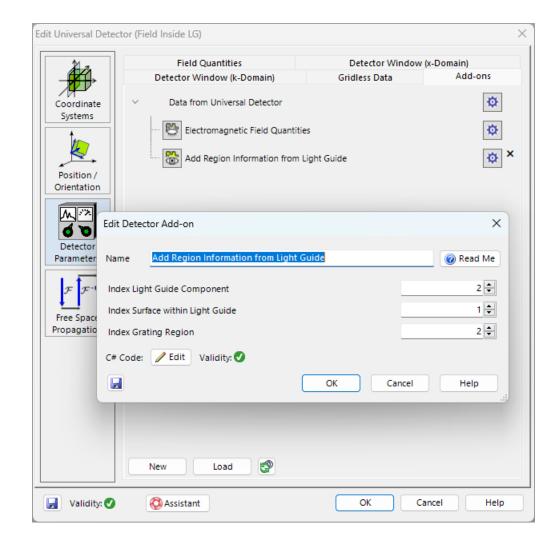

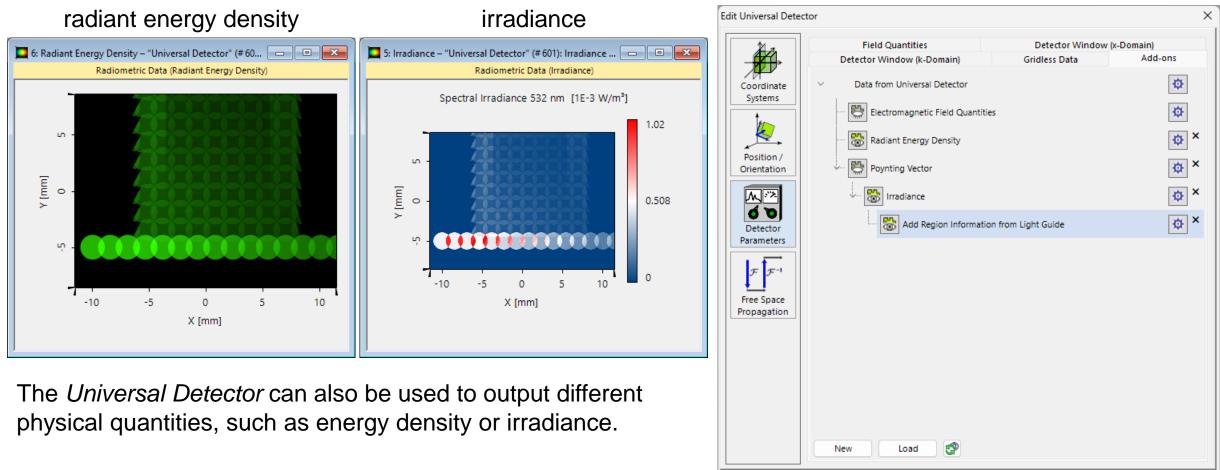

📕 🛛 Validity: 🕑

\sub Assistant

OK

Cancel

Help

The Add Region Information from Light Guide Add-on can also be applied on those quantities.

# **Identifying the Grating Region**

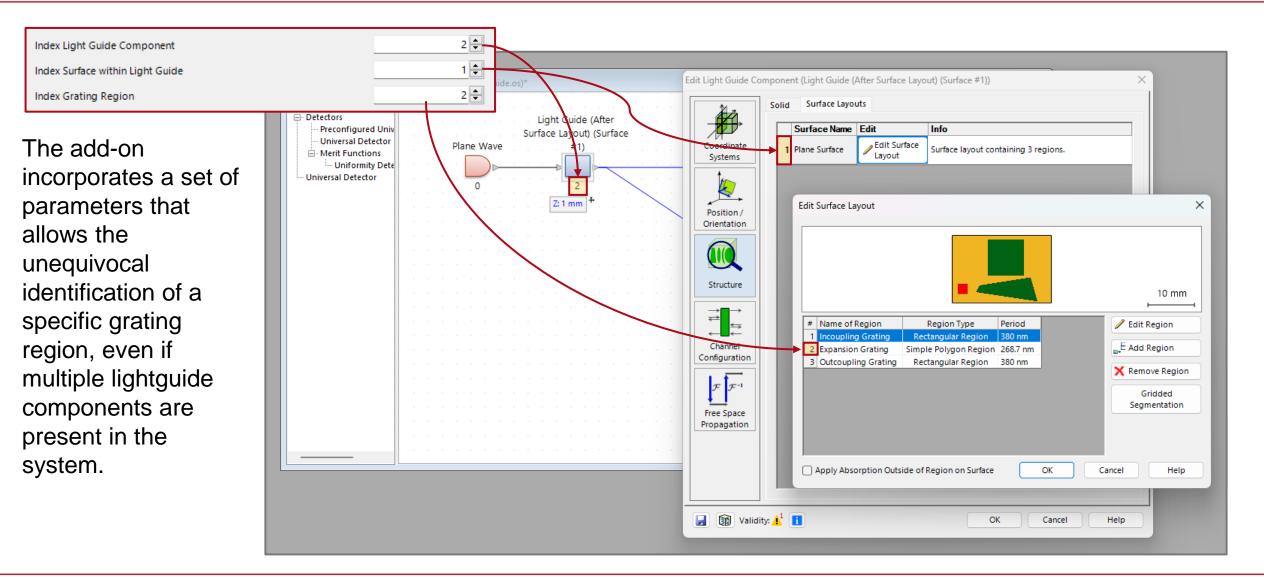

## **Graphics Add-ons**

The indication of the region is added as a *Graphics Add-on* onto the data and can therefore be customized and displayed like any other *Graphics Add-on*.

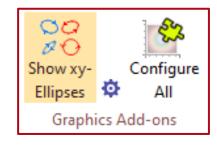

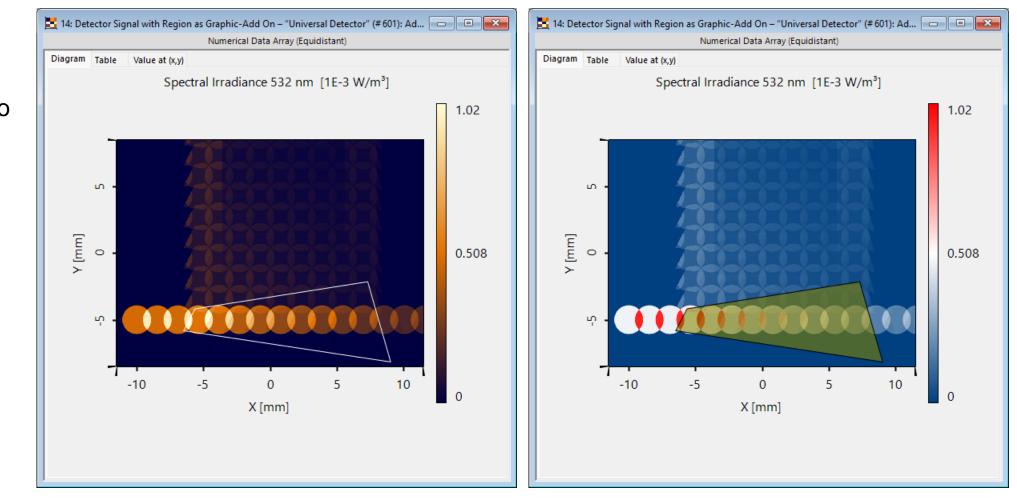

#### standard

# **Illustration Example**

It is also possible to use multiple detector add-ons in a nested manner in order to display all the regions of the lightguide in a single document.

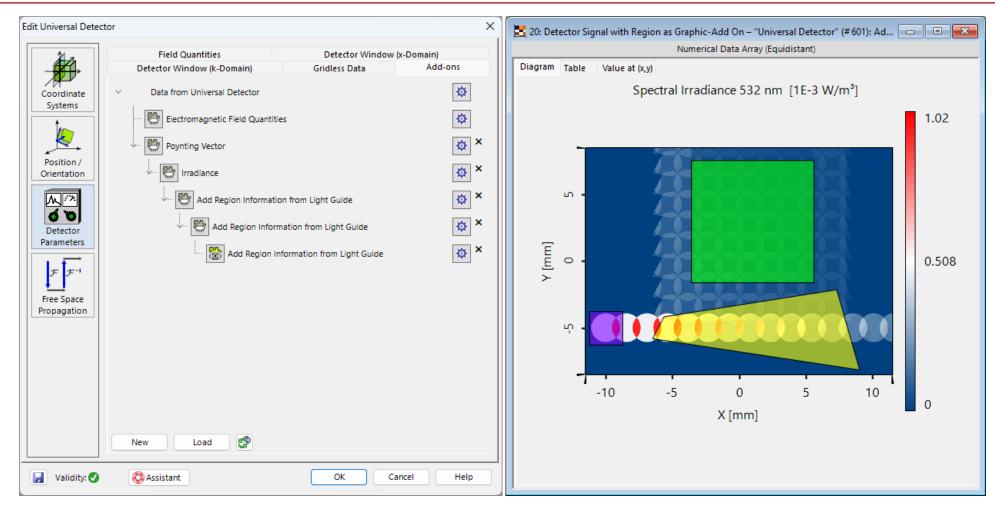

| title            | Visualize Grating Region in Lightguide Results                                                                                                    |
|------------------|----------------------------------------------------------------------------------------------------|
| document code    | LIG.0015                                                                                                    |
| document version | 1.1                                                                                                    |
| software edition | VirtualLab Fusion Basic                                                                                                    |
| software version | 2023.1 (Build 1.556)                                                                                                    |
| category         | Feature Use Case                                                                                                    |
| further reading  | <ul> <li>Add Point Cloud Overlay to Data Array</li> <li>Add Region Overlay to Data Array</li> <li>Graphics Add-on</li> <li>Universal Detector</li> <li>Polarization Ellipses</li> </ul> |